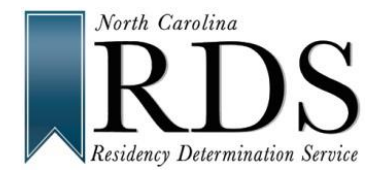

## BE CAREFUL BE ACCURATE BE DONE -- OR -- START AGAIN

 **RDS uses CFNC profile information. If your Name, SSN, or Date of Birth is incorrect, RDS and the College cannot use your information. The information in your profile must be the same as on your college admission application. If not, you will need to START AGAIN.** 

If you make an error in your RDS profile:

- 1) LOGIN to RDS at www.NCresidency.org
- 2) On RDS STATUS PAGE select: "Edit Profile"

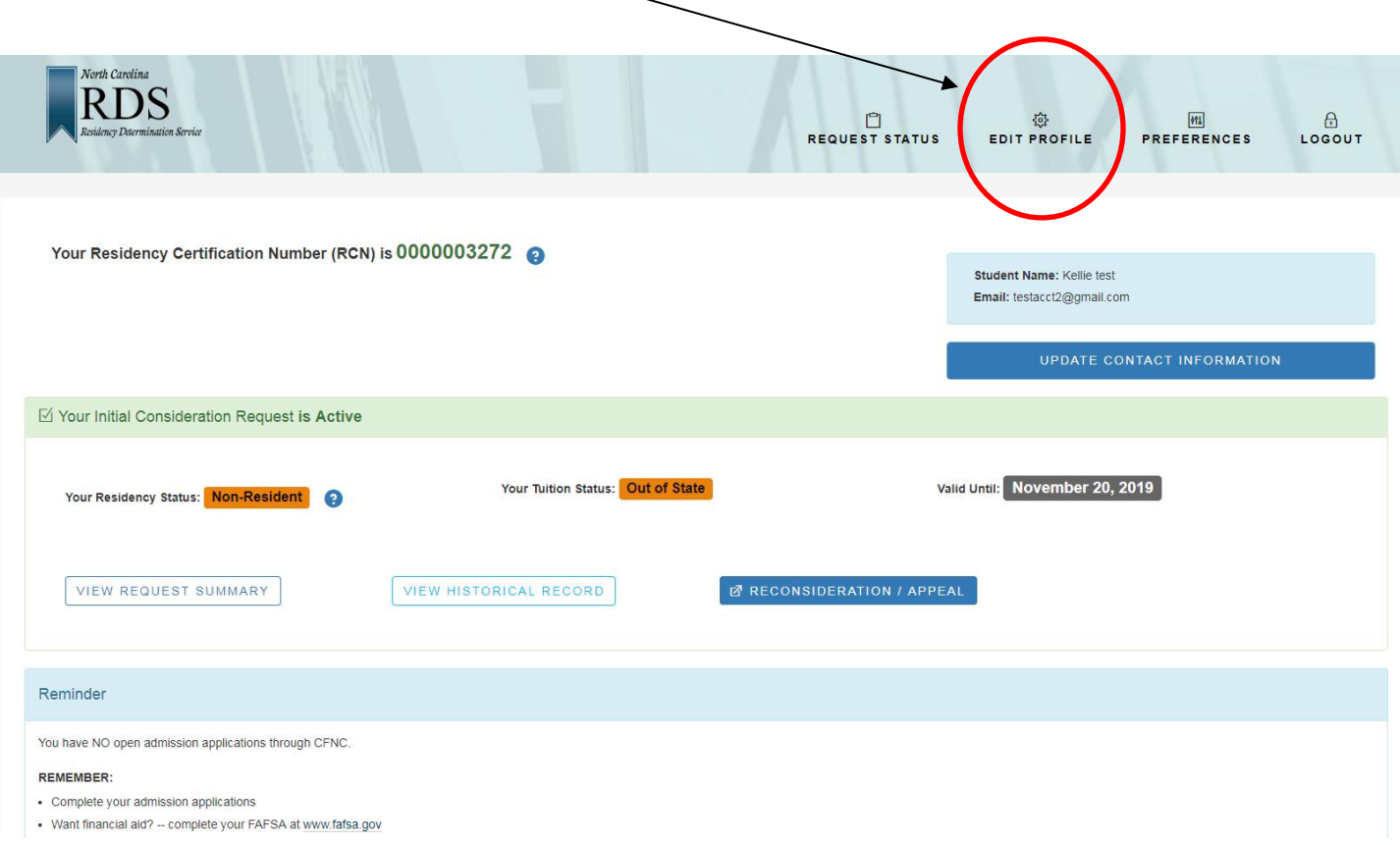

- 3. Correct the information in your profile.
- 4. Save updated data and press "Return to Residency" (orange button)

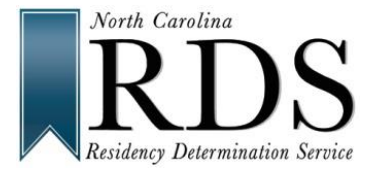

## Fixing Errors in Your RDS/CFNC Profile

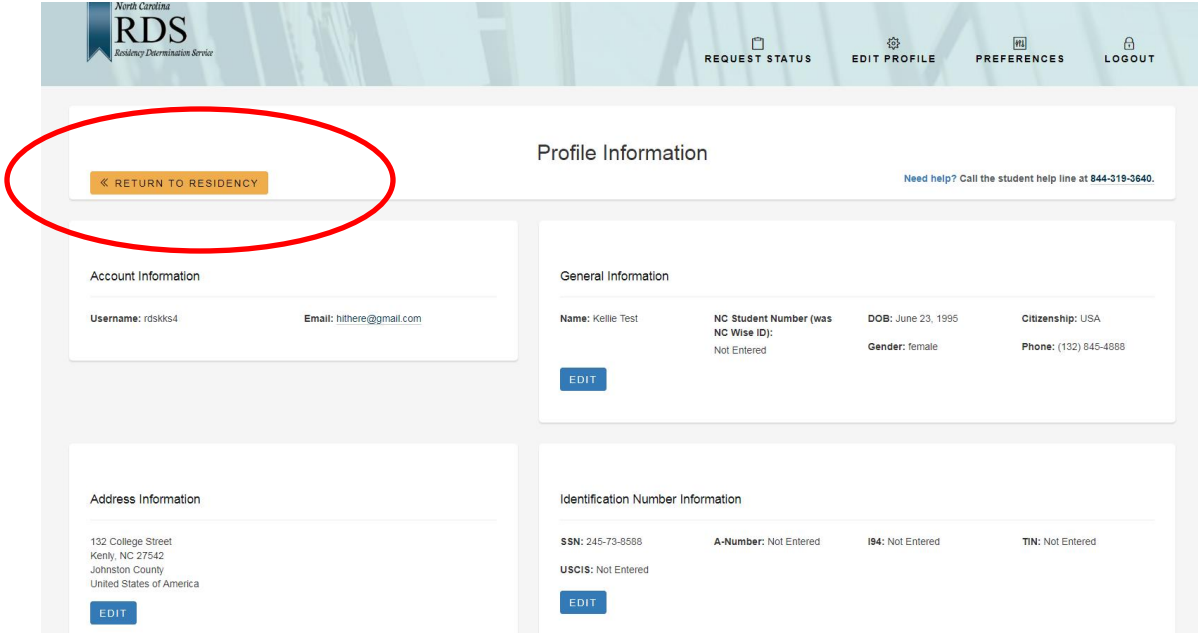

## 5. On RDS Status Page select: "RECONSIDERATION / APPEAL"

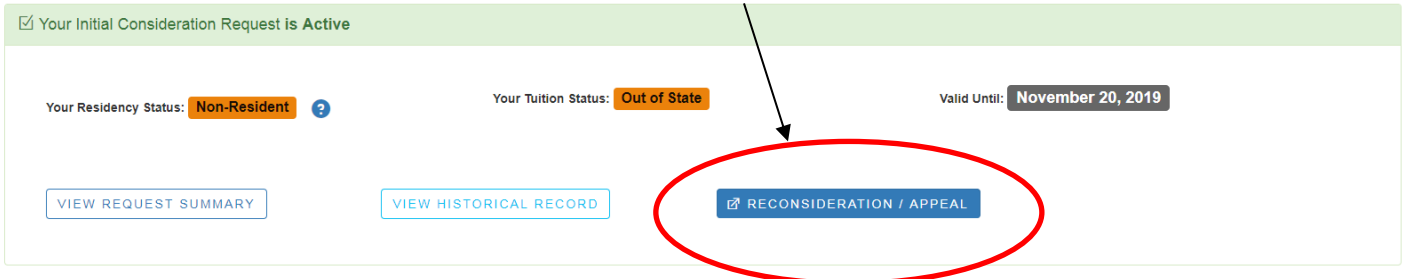

6. When prompted, select reconsideration.

## Reason for New Residency Request

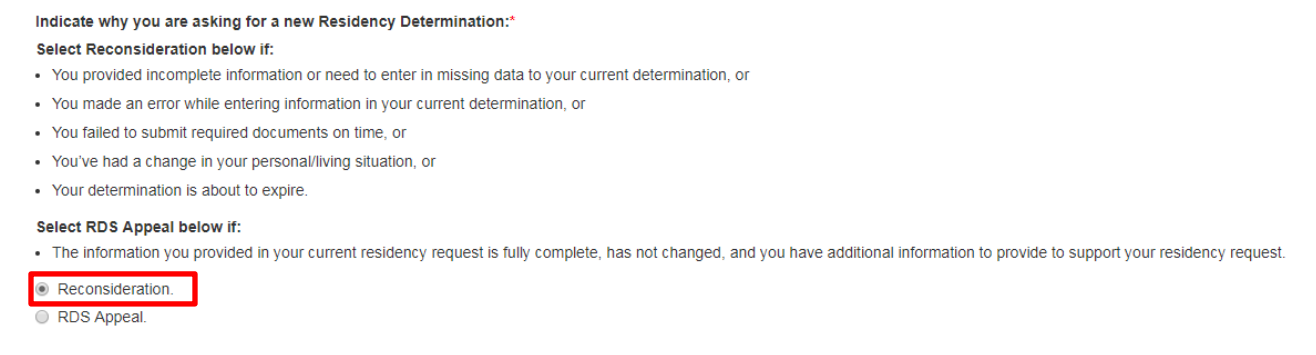

- 7. Verify that your updated profile information (Name, SSN, and Date of Birth) is correct and accurate
- 8. When complete, notify your campus so they can download your new residency determination. If you do not notify your campus your information will remain incorrect at the campus.
- **9.** Call the Toll-Free Student Help Line at 844-319-3640 with any questions.